## **MR-EP デフォルトのエンドポイントポリシーの変更手順**

新しく MR-EP をインストールすると、デフォルトのエンドポイントポリシーに設定されたポリシーが適用されます。 デフォルトのエンドポイントポリシーは必要に応じ変更することができます。

- Web コンソールにログインします。
- [設定]をクリックします。
- [デフォルトのエンドポイントポリシー]の[v]をクリックします。

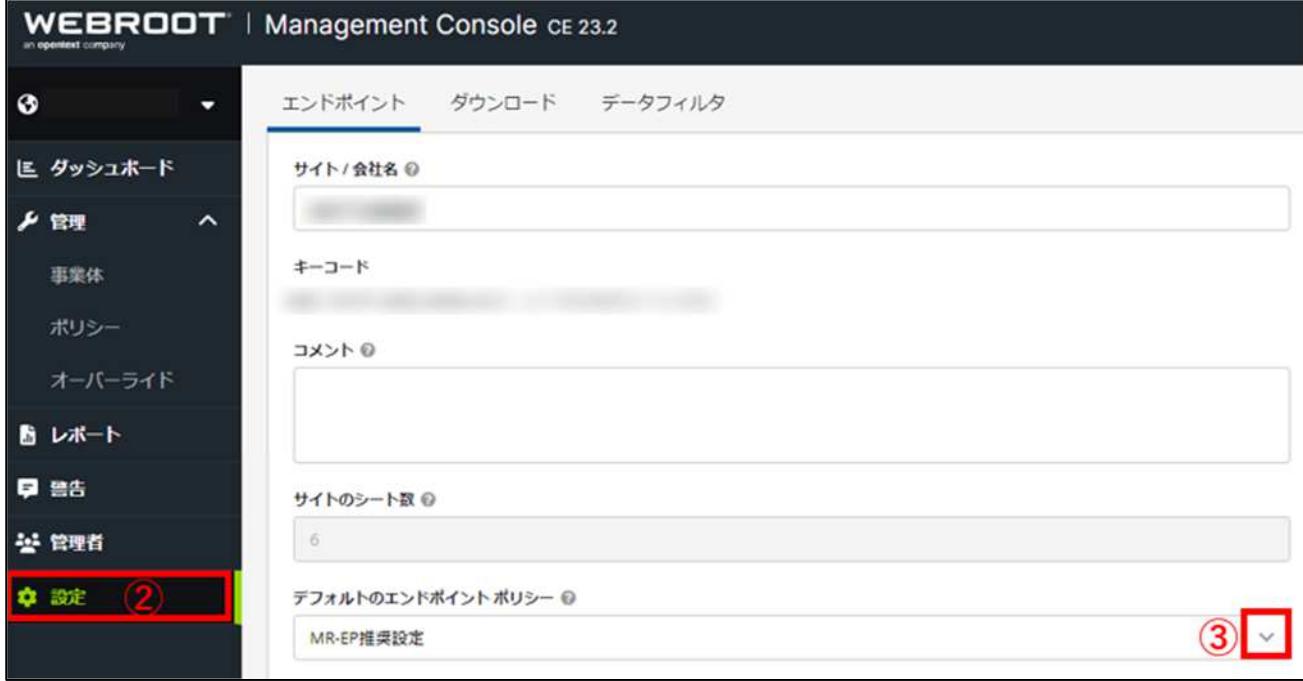

## 変更先のポリシーをクリックします。

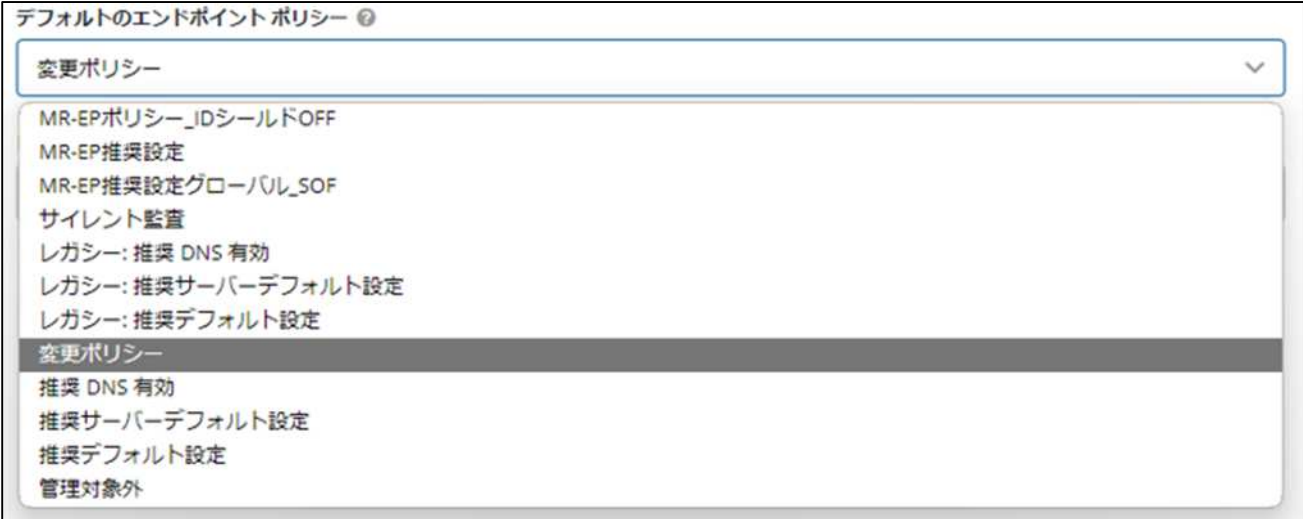

画面右下の[変更を保存]をクリックします。

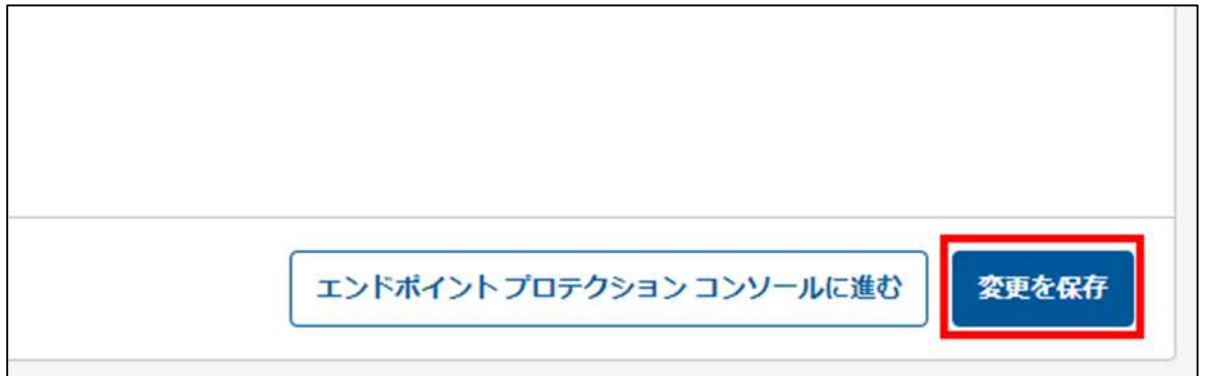

変更が完了すると[保存済み]が表示されます。

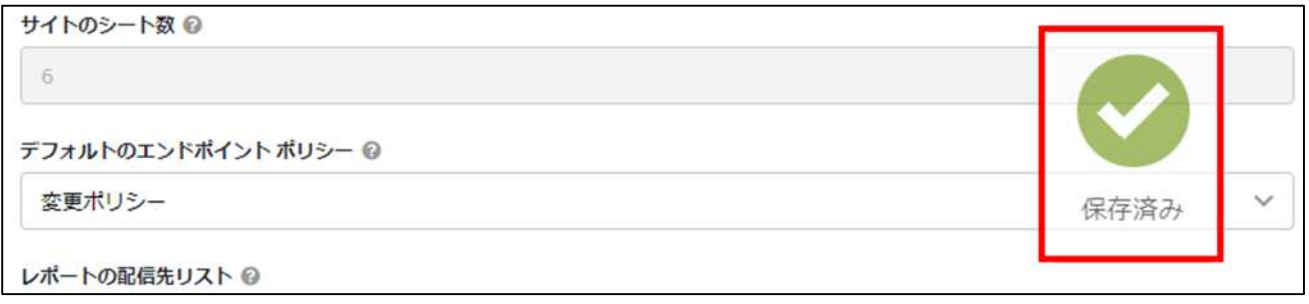

 [管理] > [事業体]のデバイス一覧において、ポリシーアイコンが建物のアイコンになっているデバイスには、変更された デフォルトのエンドポイントポリシーが適用されます。

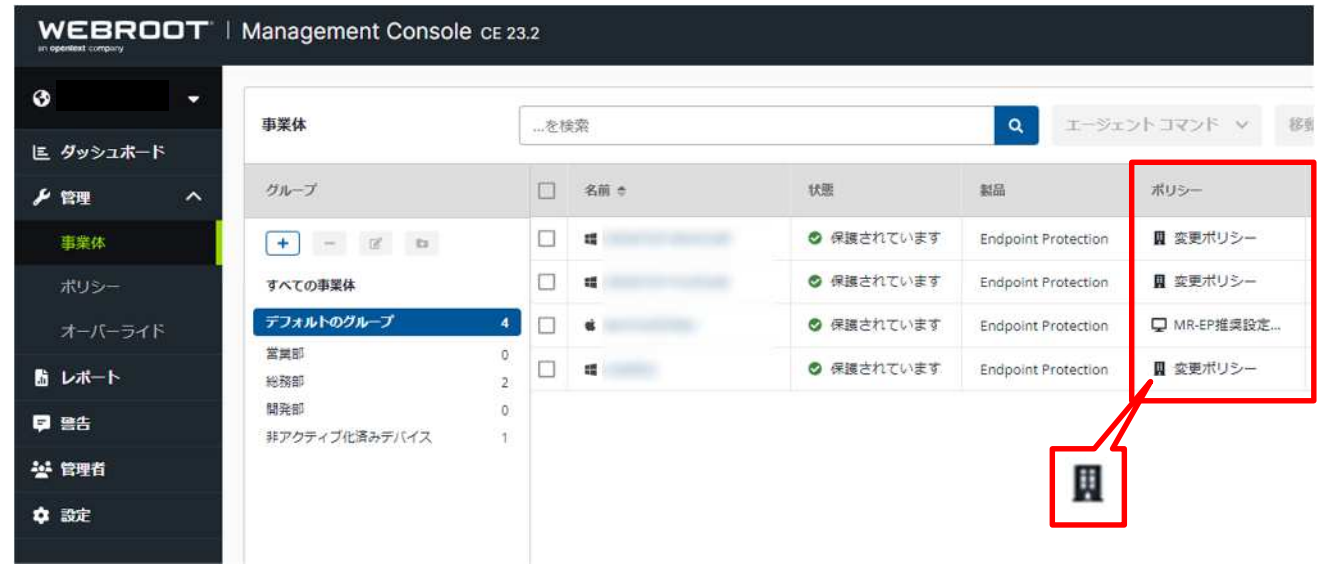